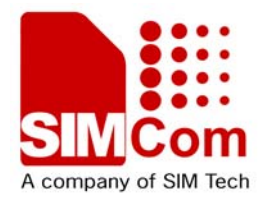

# Development Kit Manual **SIM5218\_EVB\_UGD\_V1.01**

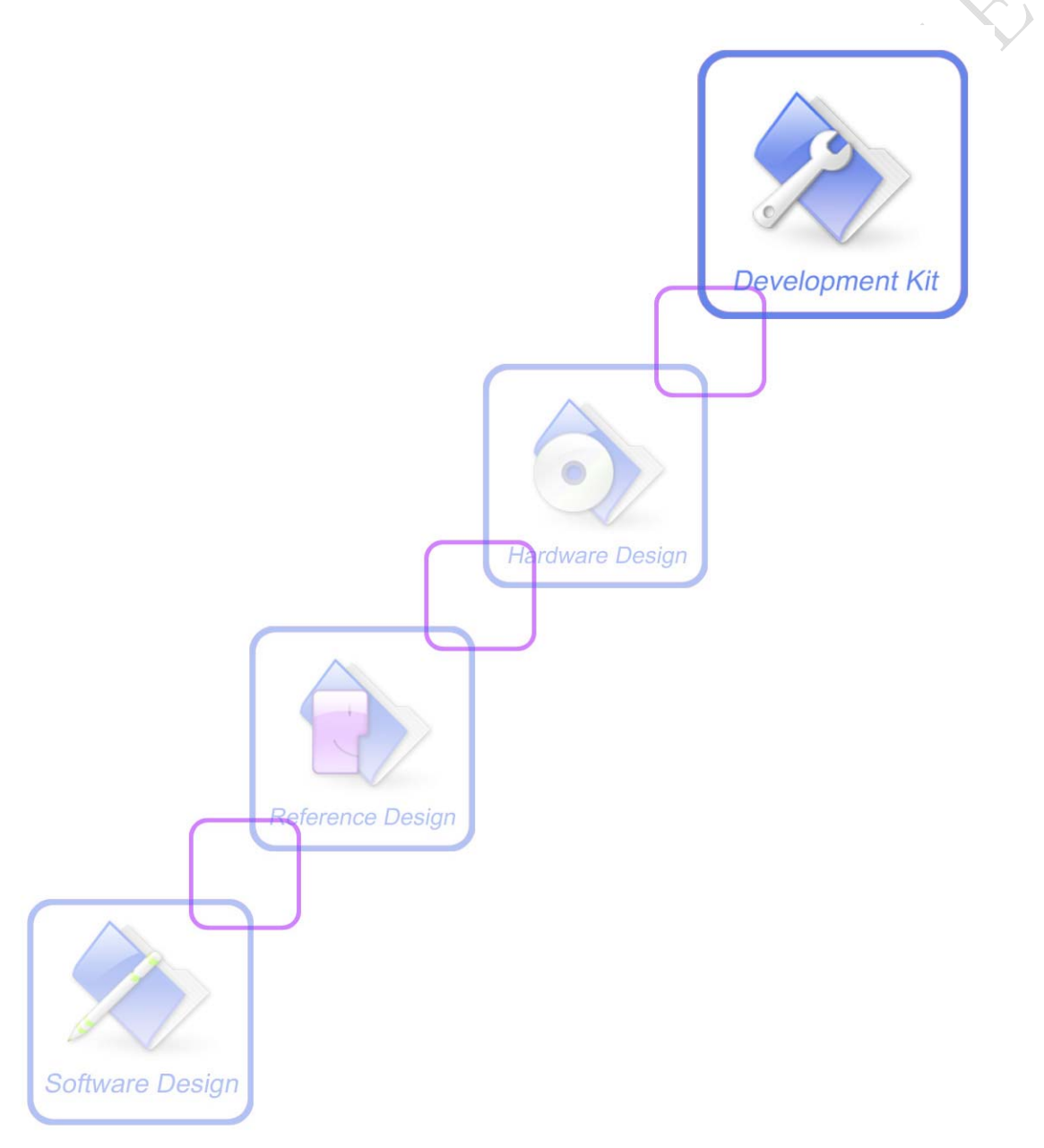

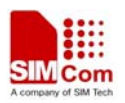

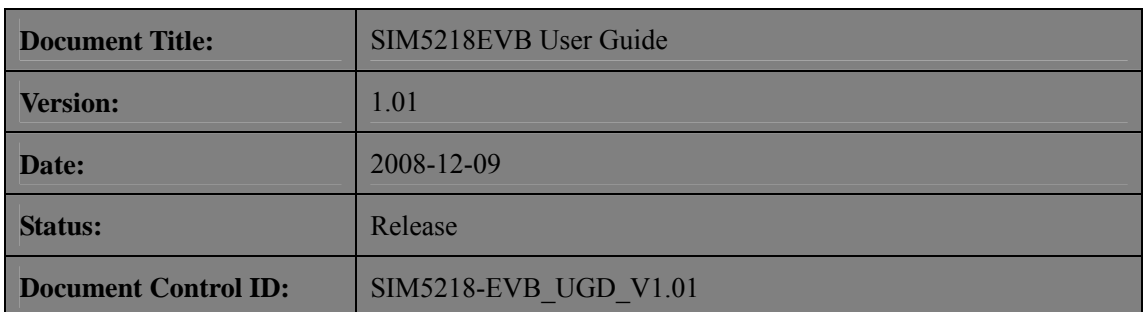

#### **General Notes**

Simcom offers this information as a service to its customers, to support application and engineering efforts that use the products designed by Simcom. The information provided is based upon requirements specifically provided to Simcom by the customers. Simcom has not undertaken any independent search for additional relevant information, including any information that may be in the customer's possession. Furthermore, system validation of this product designed by Simcom within a larger electronic system remains the responsibility of the customer or the customer's system integrator. All specifications supplied herein are subject to change.

#### **Copyright**

This document contains proprietary technical information which is the property of SIMCOM Limited., copying of this document and giving it to others and the using or communication of the contents thereof, are forbidden without express authority. Offenders are liable to the payment of damages. All rights reserved in the event of grant of a patent or the registration of a utility model or design. All specification supplied herein are subject to change without notice at any time.

*Copyright © Shanghai SIMCom Wireless Solutions Ltd. 2008*

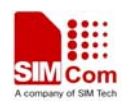

# <span id="page-2-0"></span>**Contents**

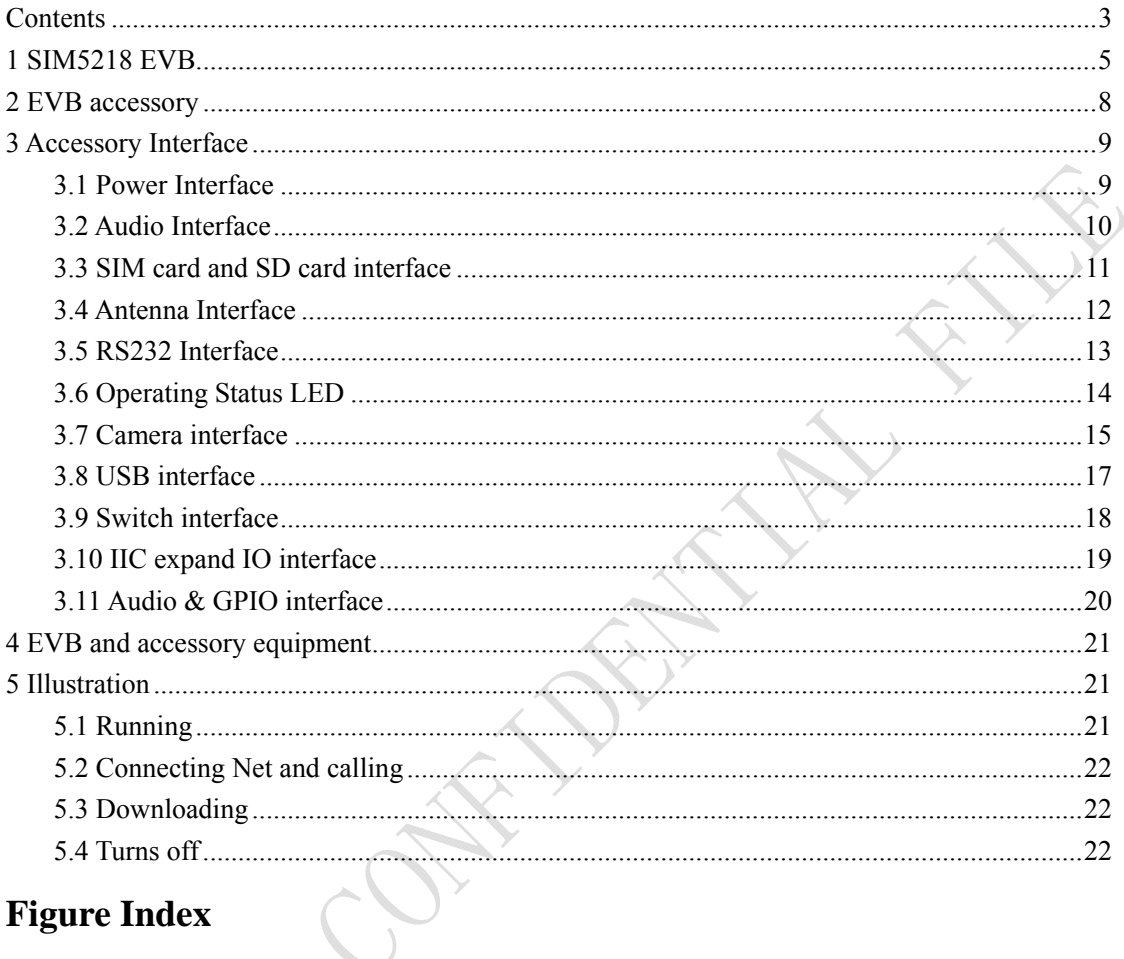

# **Figure Index**

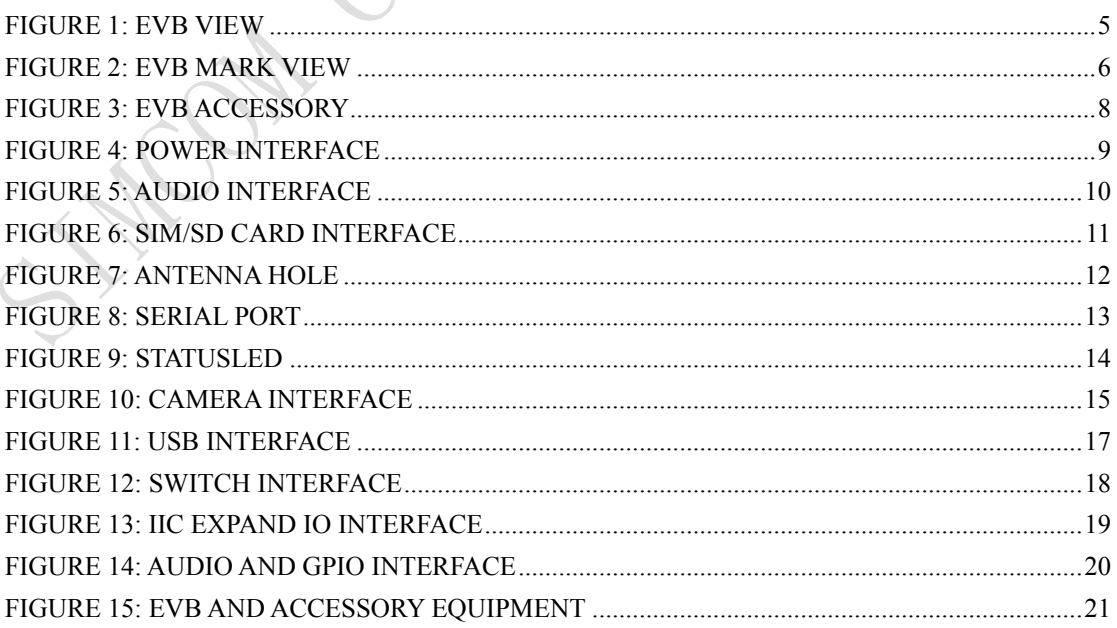

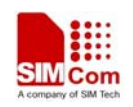

# **SCOPE**

This document give the usage of SIM5218 EVB, user can get useful information about the SIM5218 EVB quickly through this document.

The Debug board is designed for custom to design their applications by using the 3G module SIM5218 easily.

All the functions of the SIM5218 can be used by this board. One can use UART, USB interface to communicate with the SIM5218, and can design their camera phone by SIM5218. There is one UART interface, one USB 2.0 interface, one SIM card interface, one T-FLASH card interface, three camera interfaces, and four audio interfaces on the board and expand I/O interfaces. One can connect the UART and the USB interface to a computer directly.

#### **Key features**

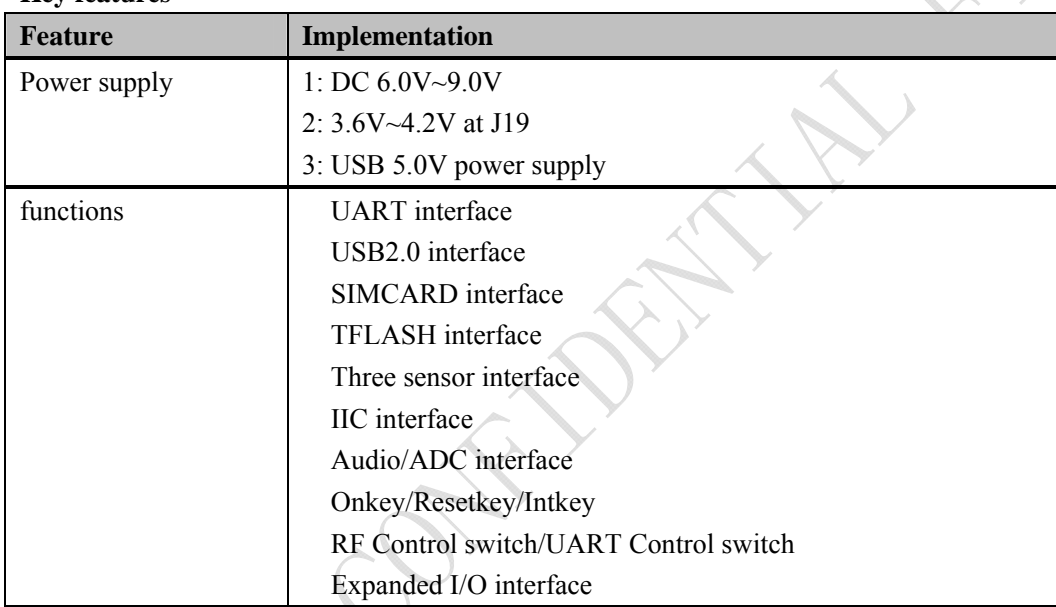

**This document is subject to change without notice at any time.** 

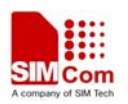

# <span id="page-4-0"></span>**1 SIM5218 EVB**

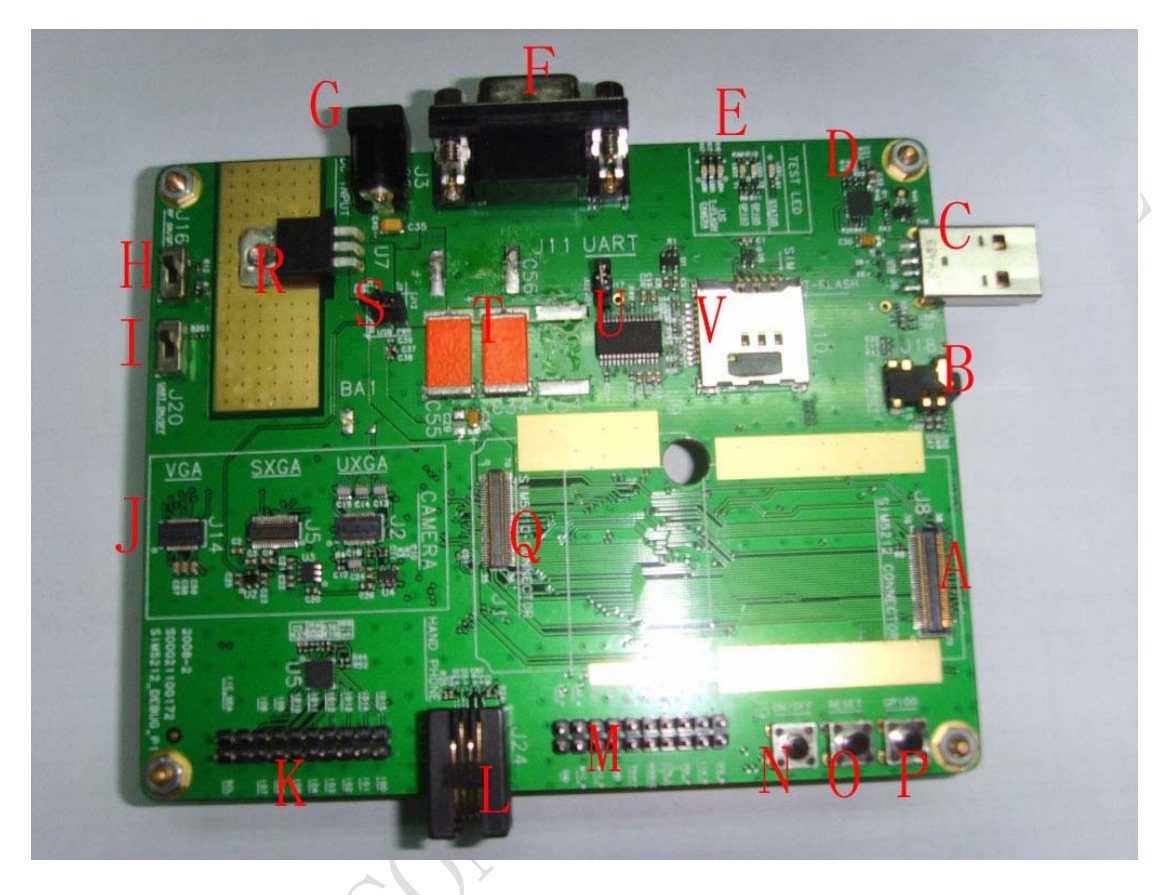

**Figure 1: EVB view** 

- A: SIM5218 module interface
- B: headset interface
- C: USB interface
- D: USB power DC-DC
- E: GPIO led
- F: UART interface for AT command transmitting, data exchanging
- G: DC power in
- H: RF control switch
- I: Serial port shutdown switch
- J: Camera interface
- K: IIC expand IO interface
- L: headset interface
- M: Audio & GPIO test interface
- N: Power on/off of SIM5218
- O: RESET key

#### **SIM5218 EVB User Guide** 5 **09.12.2008**

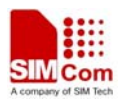

- <span id="page-5-0"></span>P: GPIO0 key
- Q: Sim5210 module interface
- R: DC-DC LM317
- S: Power select jumper
- T: Capacity
- U: RS232 chip
- V: SD & SIM card interface

All hardware interfaces that connect SIM5218 to the customers' cellular application platform are through a 70-pin 0.5mm pitch board-to-board connector. Sub-interfaces included in this board-to-board connector are described in detail in following chapters.

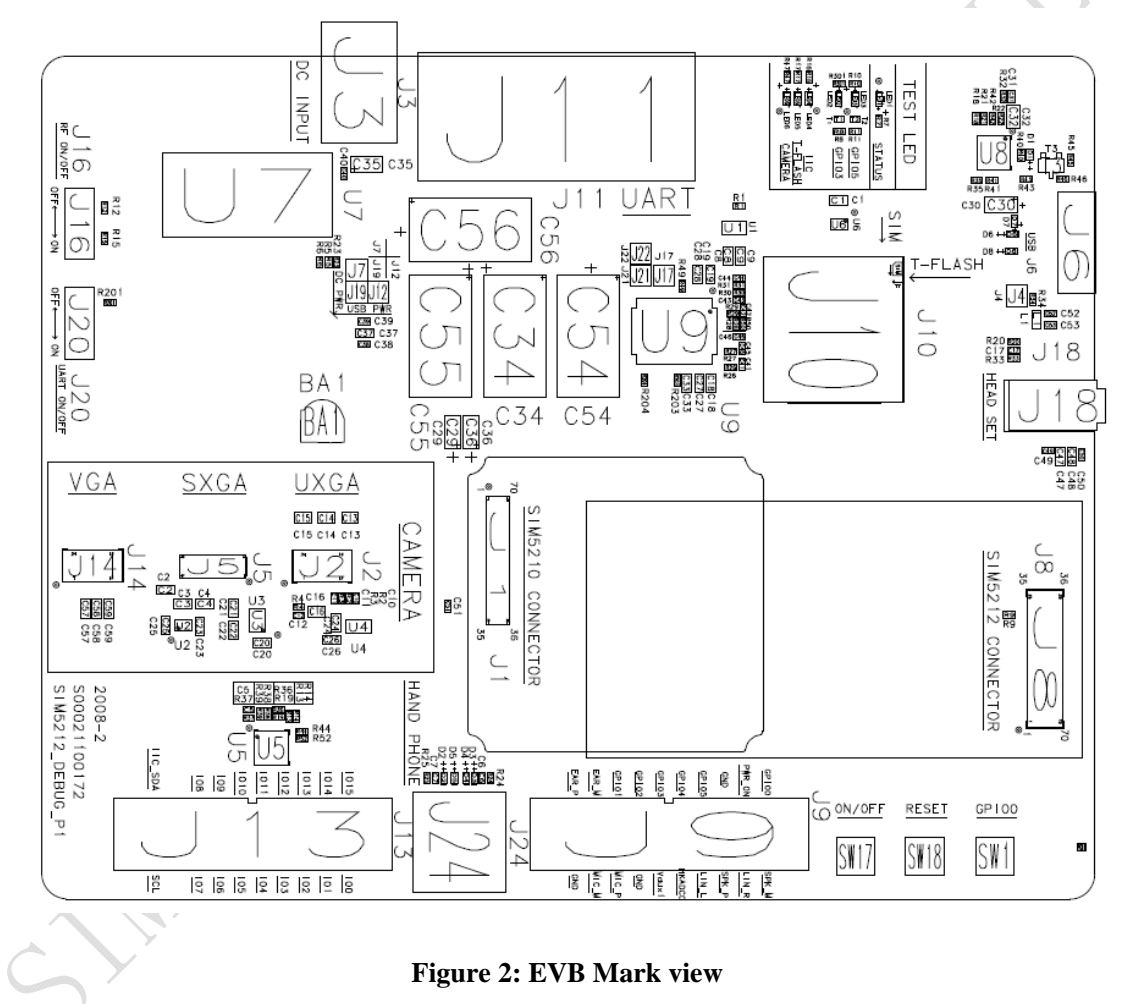

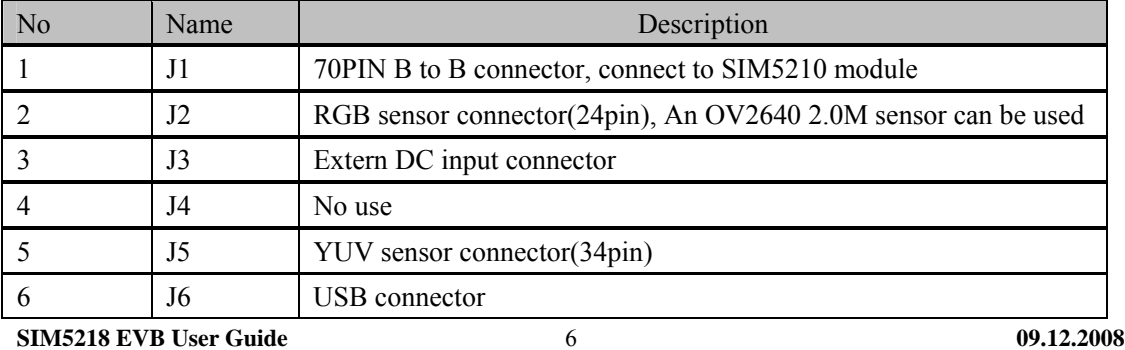

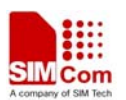

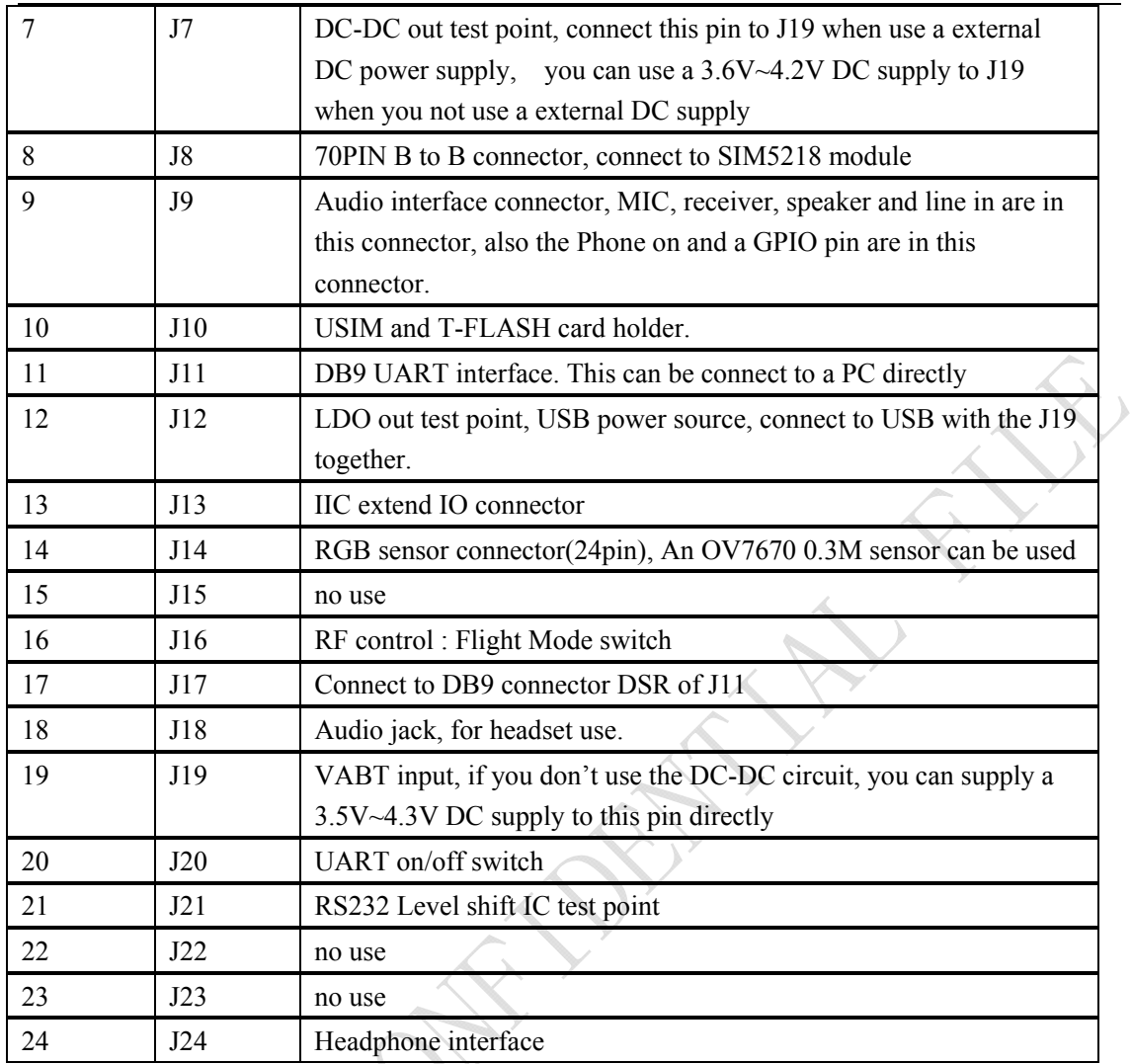

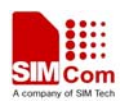

# <span id="page-7-0"></span>**2 EVB accessory**

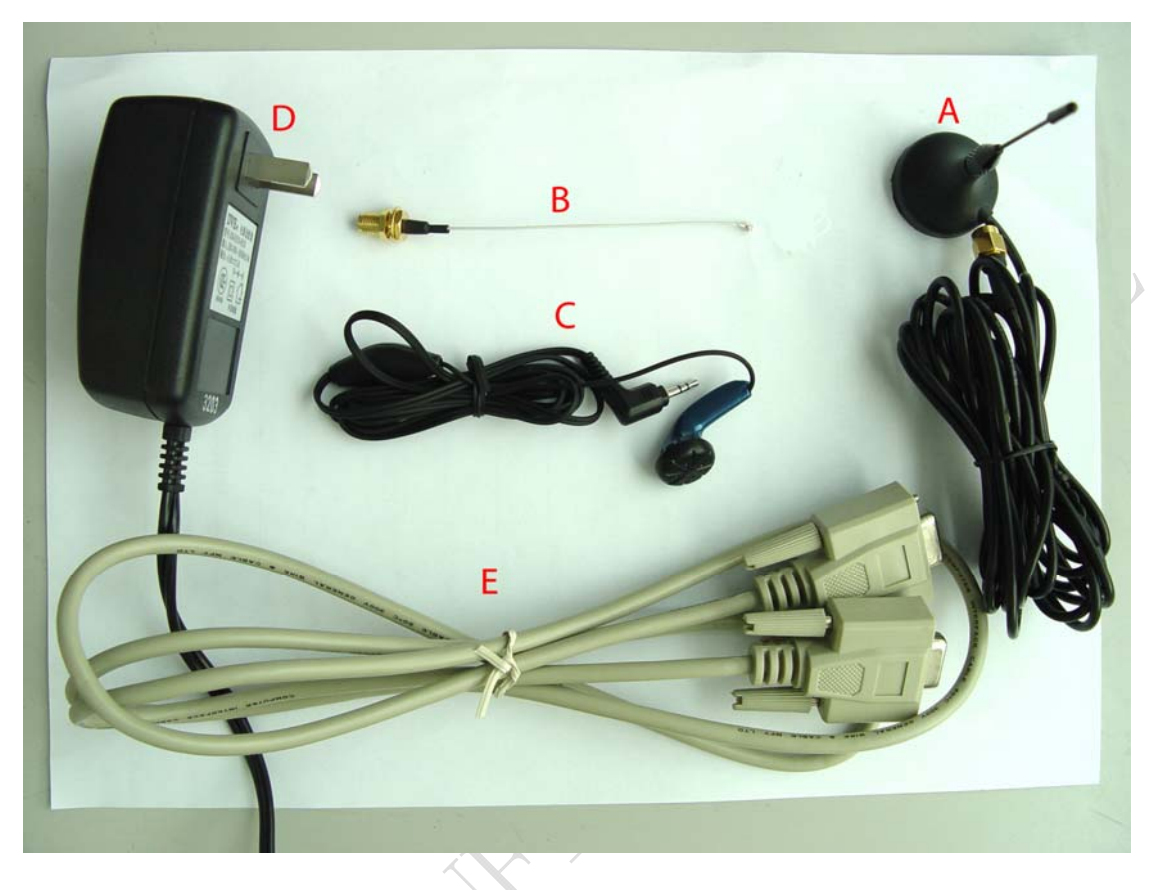

# **Figure 3: EVB accessory**

A: antenna

B: antenna transmit line

C: headset

D: 6V DC source adapter

E: serial port line

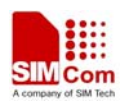

# <span id="page-8-0"></span>**3 Accessory Interface**

#### **3.1 Power Interface**

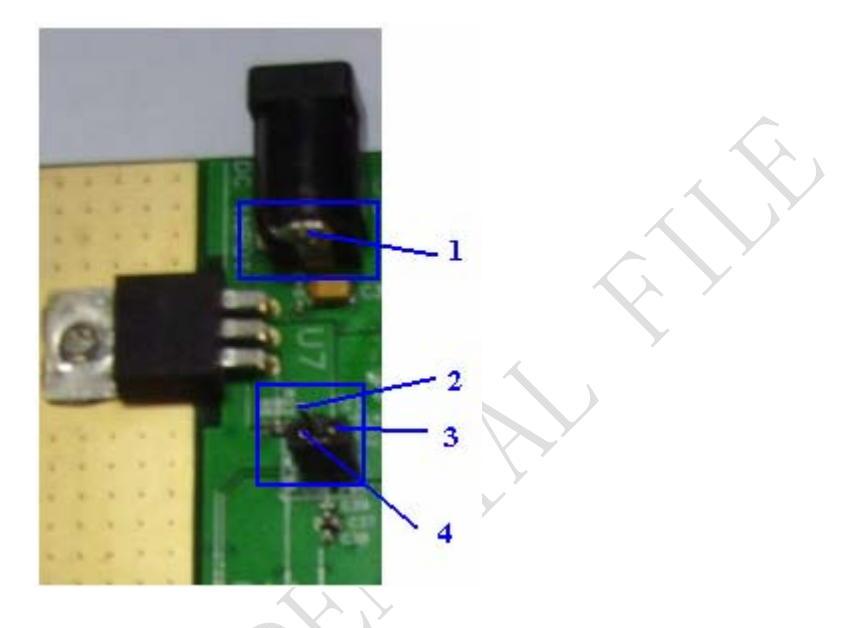

**Figure 4: Power Interface** 

If using connector 1 to power on, the connector 2 should be connected. J7 is the DC-DC out, J19 (3.8V) is connected to J7 through a jump, if one want to use a battery to supply the circuit, the jump can be removed and connect the battery  $+$  to J19. This board could be powered by USB bus. You should connect the USB pin. J12 is the USB power out, if you want to use USB VBUS to power up the module, please connect J12 with J19 and disconnect J7.

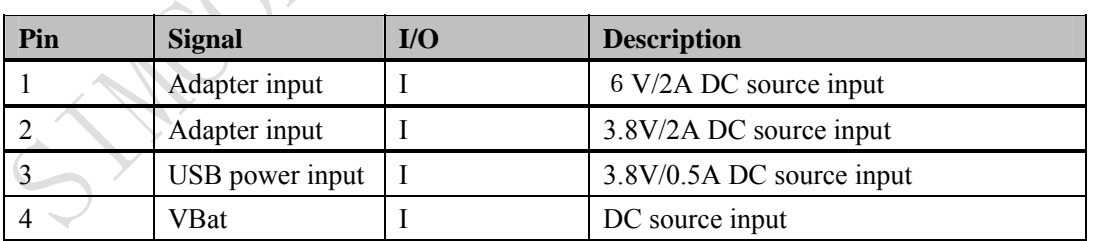

*NOTE: when you use USB power, be sure that the resistant of the USB cable line MUST not be too big, otherwise the voltage on J19 will be pulled down and the module may be shutdown automatically.* 

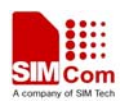

# <span id="page-9-0"></span>**3.2 Audio Interface**

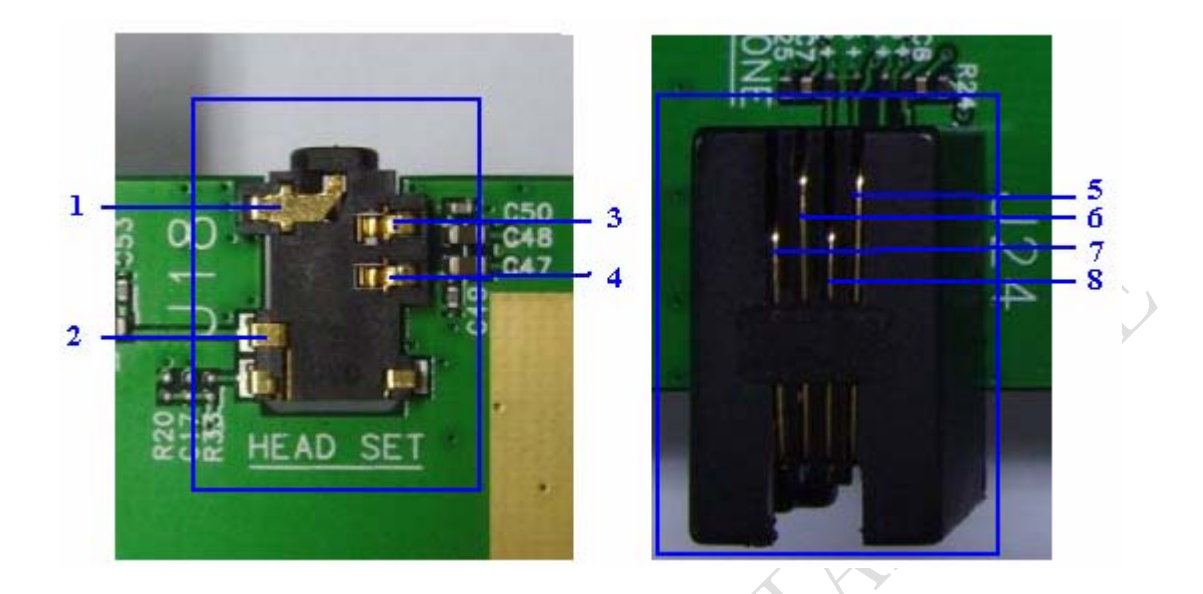

#### **Figure 5: Audio Interface**

J18 is the headset interface. J24 is the handset interface. *NOTE: The MIC's polarity must be correct.* 

#### **Headset interface:**

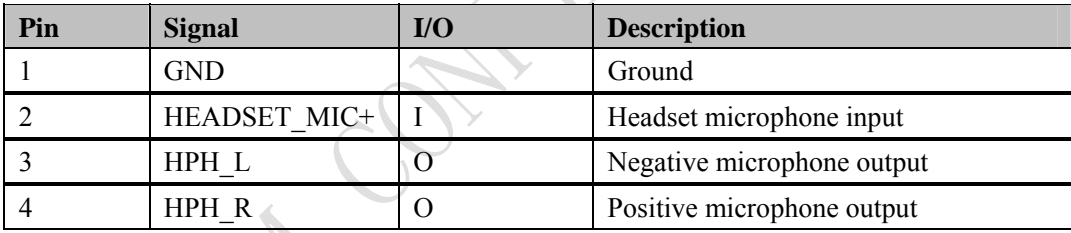

#### **Earphone interface:**

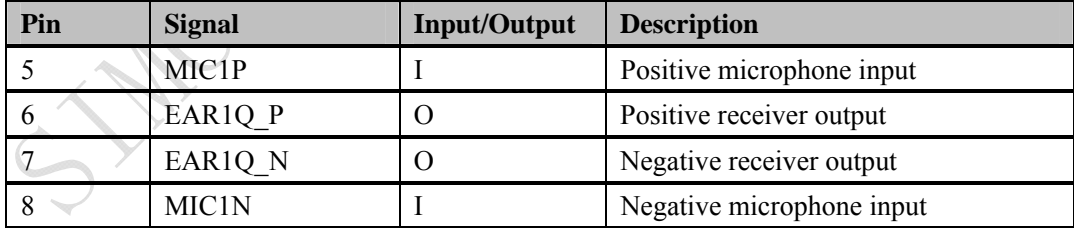

#### **Speaker interface**:

Please refer Figure 14. Pin 1 and Pin 5 is the SPK\_M and SPK\_P.

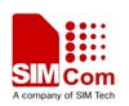

# <span id="page-10-0"></span>**3.3 SIM card and SD card interface**

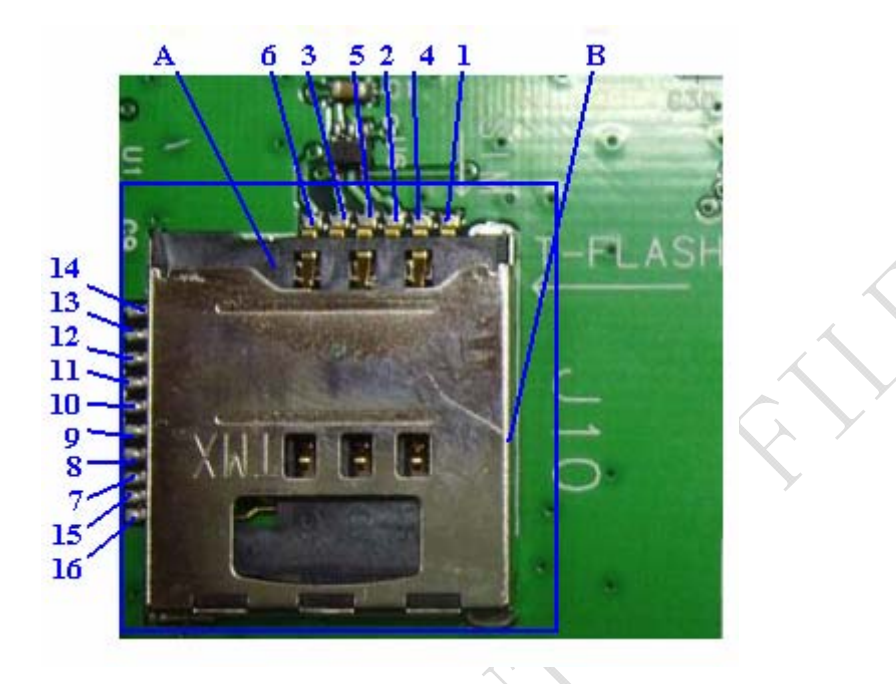

#### **Figure 6: SIM/SD card interface**

J3 is a two connector in one package. The upstairs is SIMCARD holder, and the downstairs is T-FLASH card holder.

*NOTE*:*the Pin No isn't in sequence, detail description is in follow table.* 

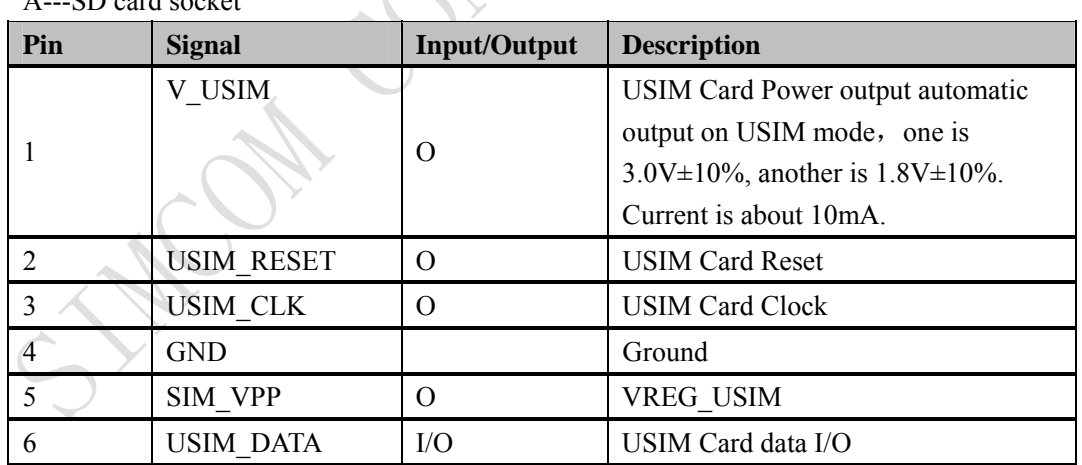

SD card socket

B---SIM card socket

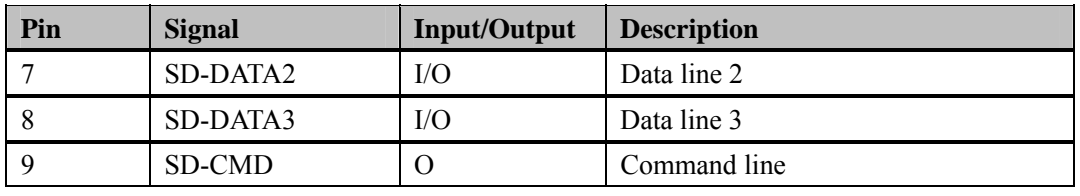

**SIM5218 EVB User Guide** 11 **09.12.2008** 

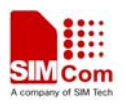

<span id="page-11-0"></span>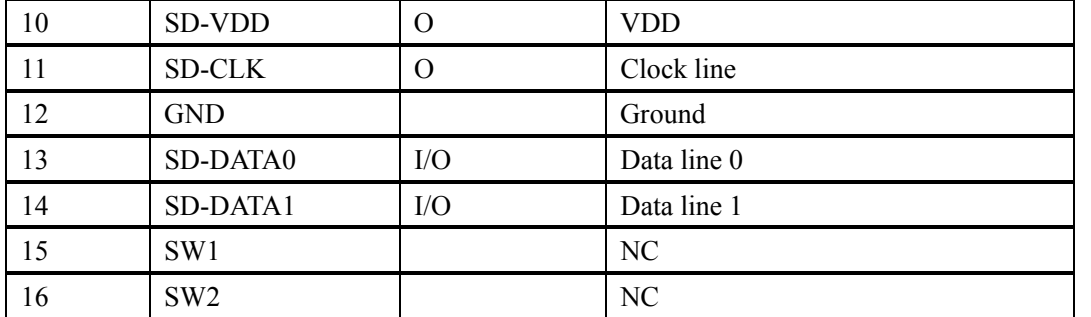

# **3.4 Antenna Interface**

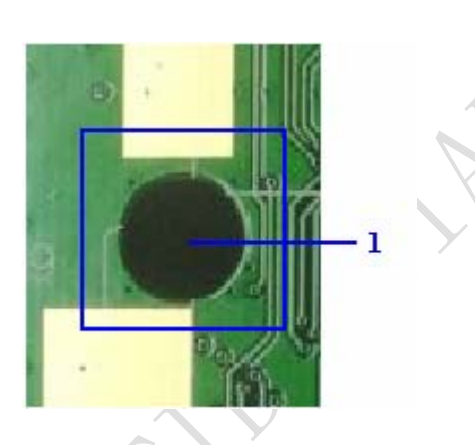

**Figure 7: Antenna Hole** 

1---this is an antenna hole on the EVB board, the antenna connector is on the main board – SIM5218 module.

This is mainly used for SIM5210.

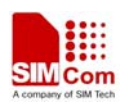

# <span id="page-12-0"></span>**3.5 RS232 Interface**

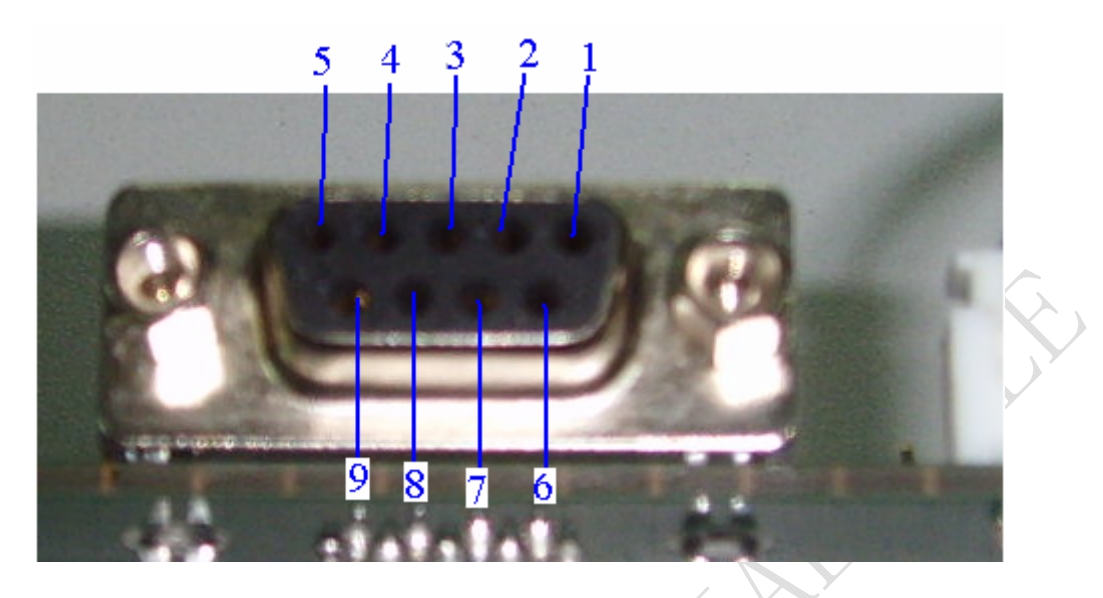

# **Figure 8: Serial Port**

J11 is 9 PINs standard RS232 UART interface. It can be connected to a PC directly **Serial Interface:** 

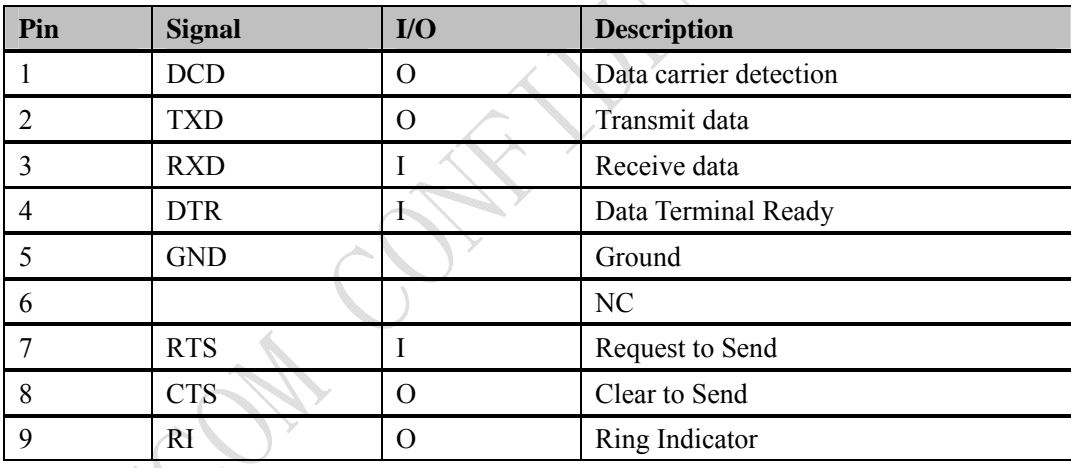

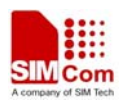

# <span id="page-13-0"></span>**3.6 Operating Status LED**

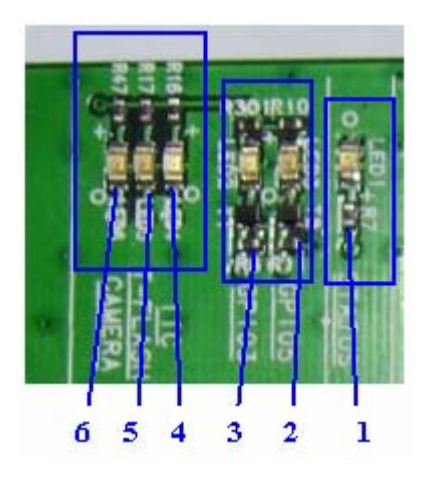

**Figure 9: StatusLED** 

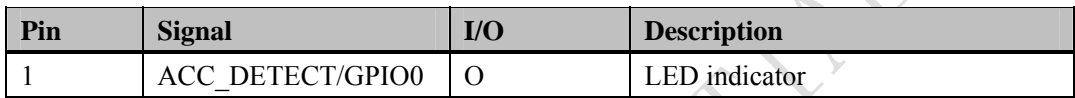

Working state of status LED as list:

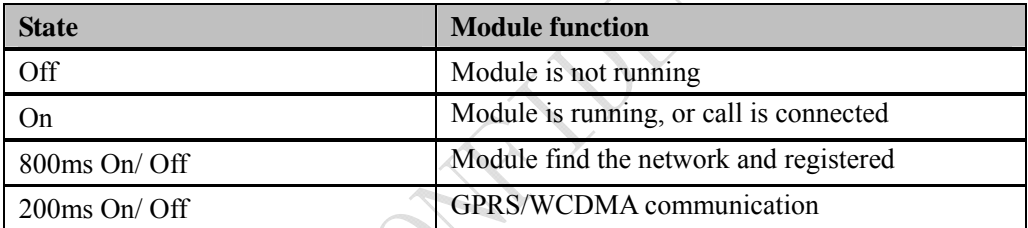

 $\searrow$ 

∖

 $\sim$   $\sim$ 

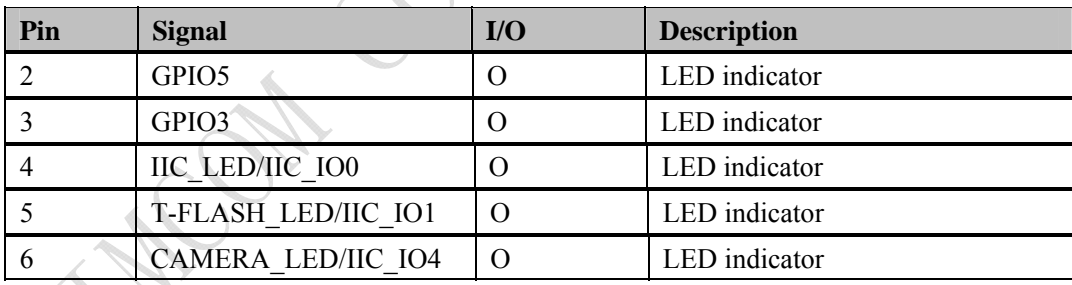

# <span id="page-14-0"></span>**3.7 Camera interface**

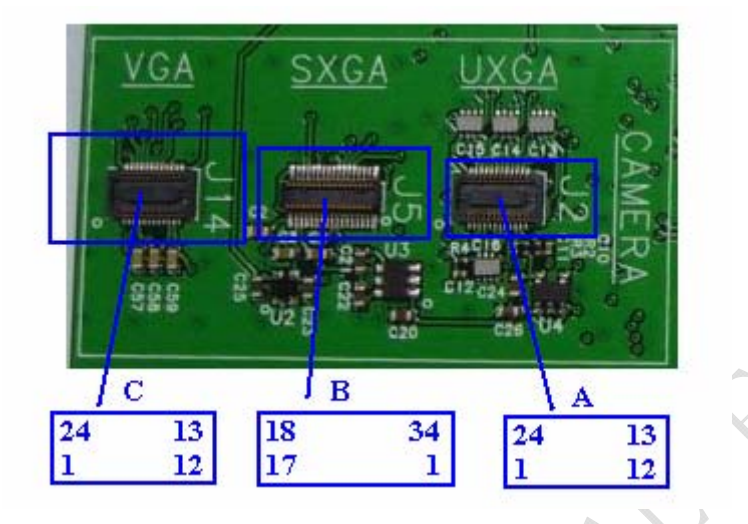

# **Figure 10: Camera Interface**

Camera interface A: J14 socket has 24 Pin, this 24PIN B to B socket is used to connect a RGB sensor, the socket is made by HRS.

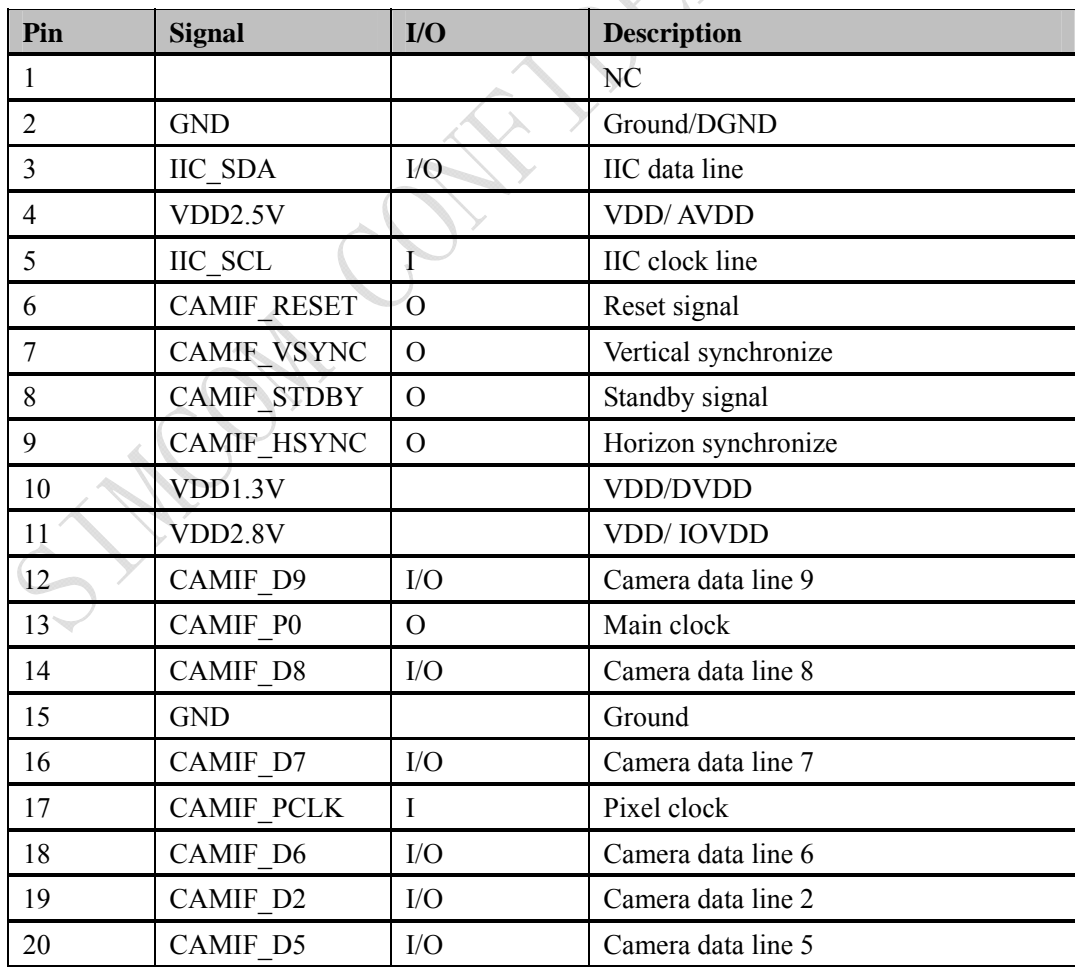

**SIM5218 EVB User Guide** 15 **09.12.2008** 

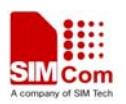

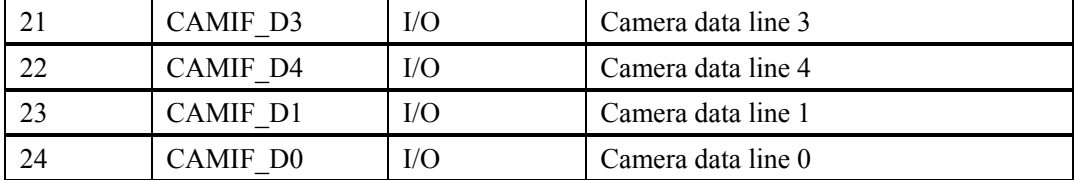

Camera interface B: J5 socket has 34 Pins, J5 is a 34pin B to B connector which produced by NAIS, the PART NO is AXK834145WG.

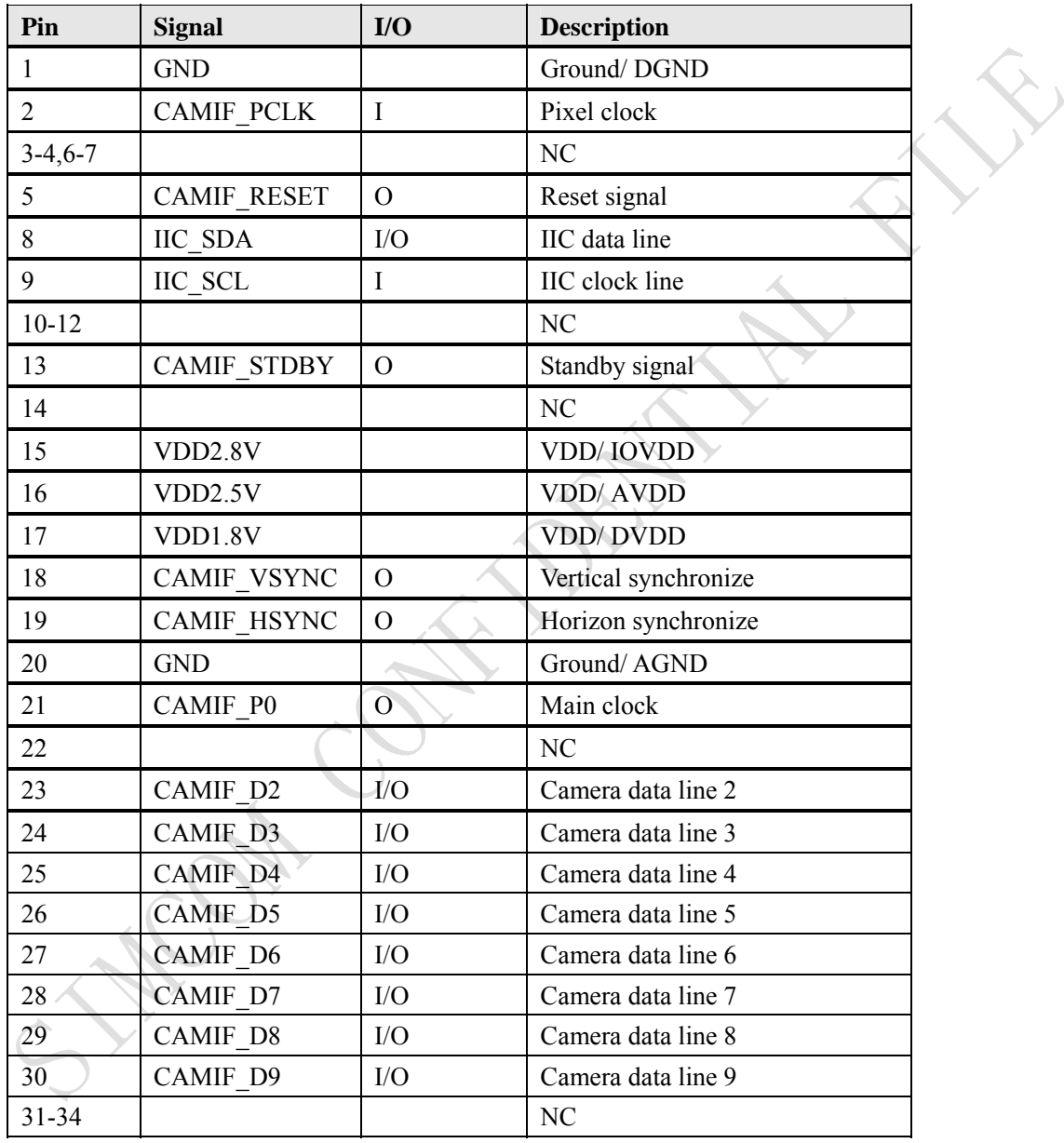

Camera interface C: J2 socket has 24 Pin, this 24PIN B to B socket is used to connect a YUV sensor, and the socket is made by HRS. This is designed to connect a sensor with 0.3M resolution for our platform using the high 8 data lines for 0.3M sensor only.

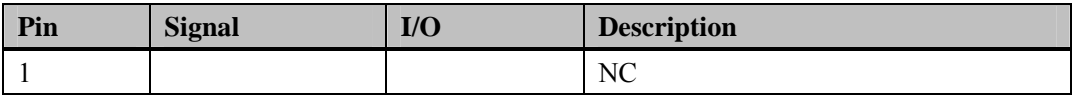

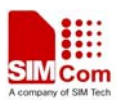

<span id="page-16-0"></span>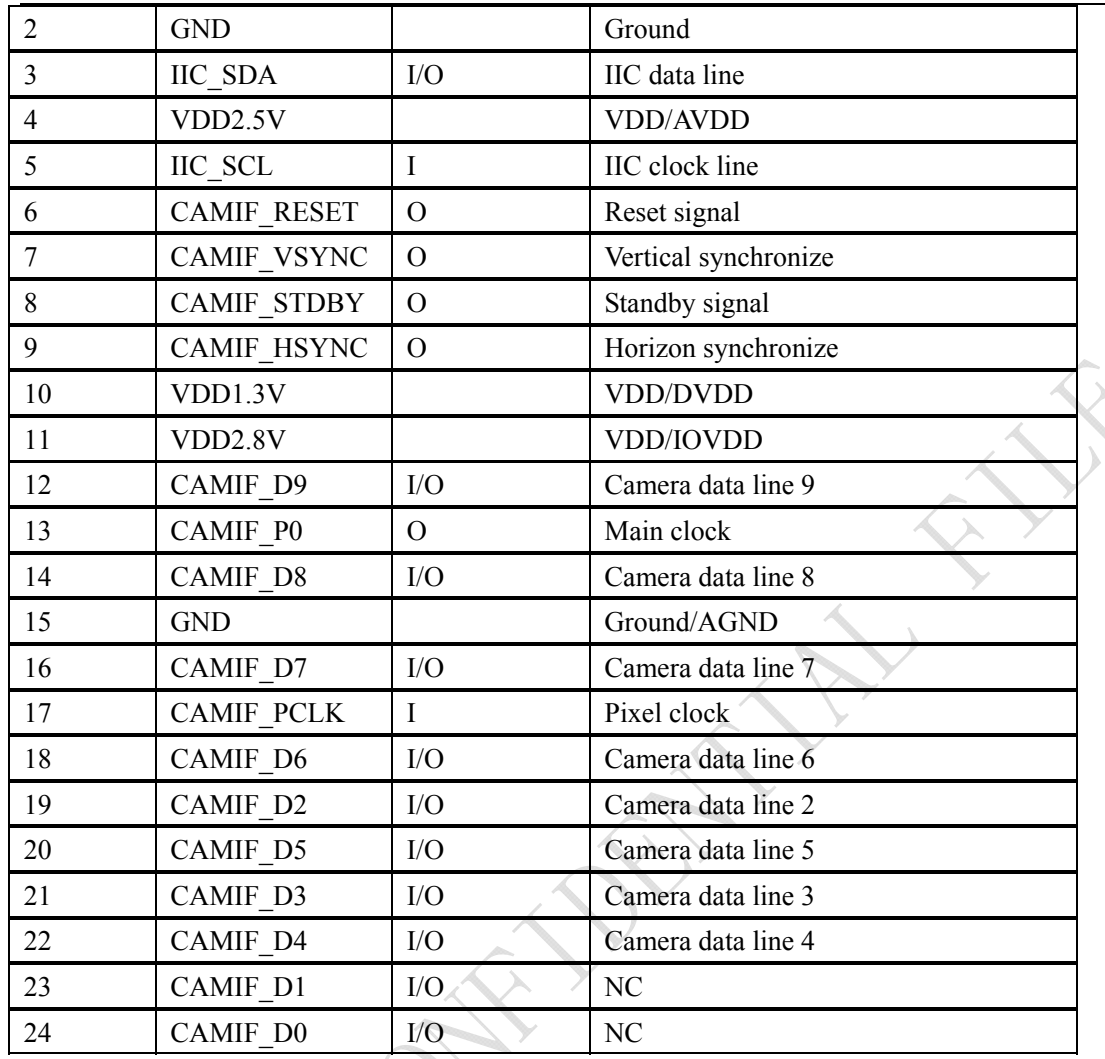

# **3.8 USB interface**

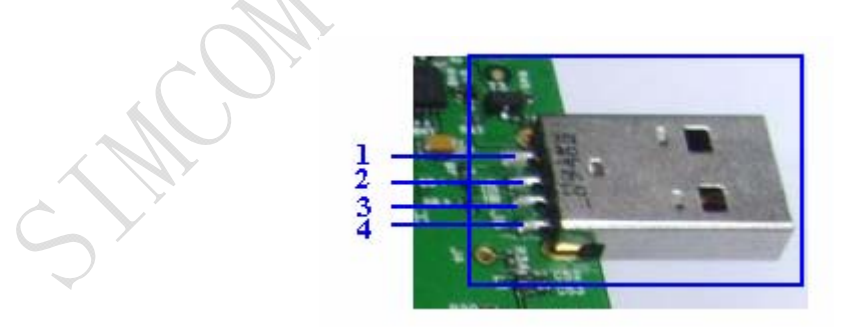

# **Figure 11: USB Interface**

USB interface: It is a normal 4Pin USB connector.

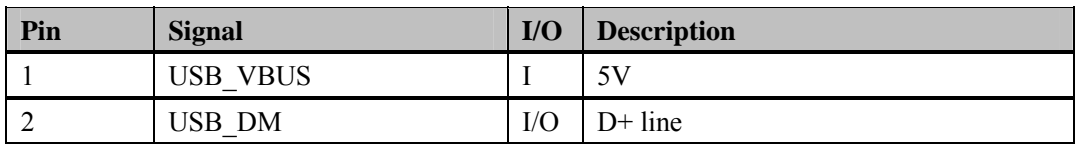

**SIM5218 EVB User Guide** 17 **09.12.2008** 

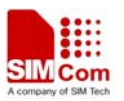

<span id="page-17-0"></span>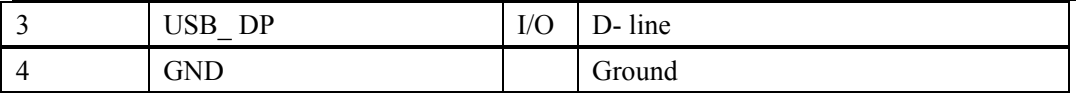

# **3.9 Switch interface**

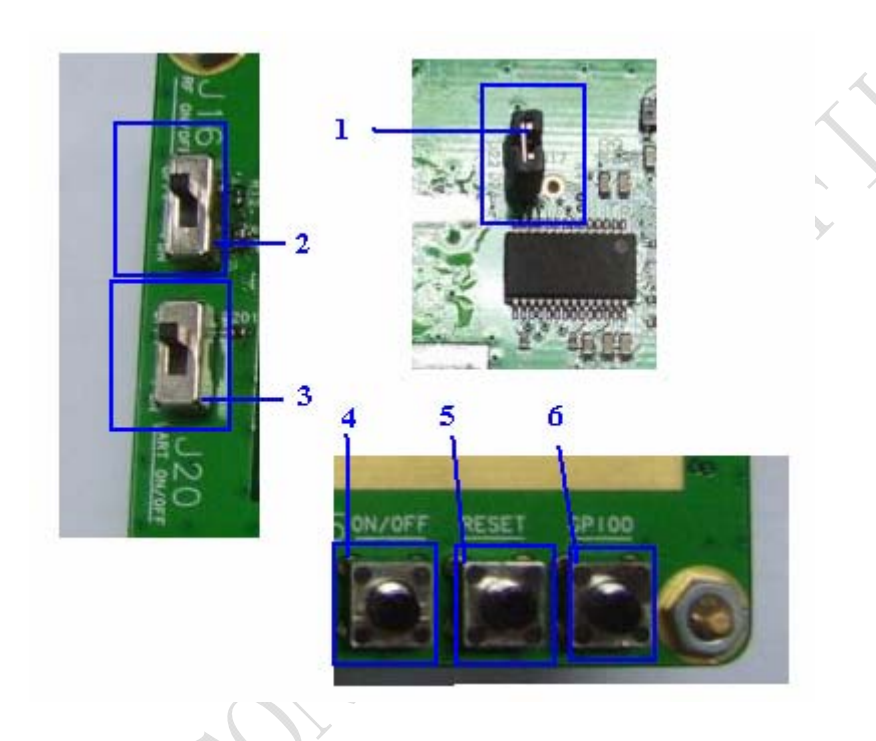

#### **Figure 12: Switch Interface**

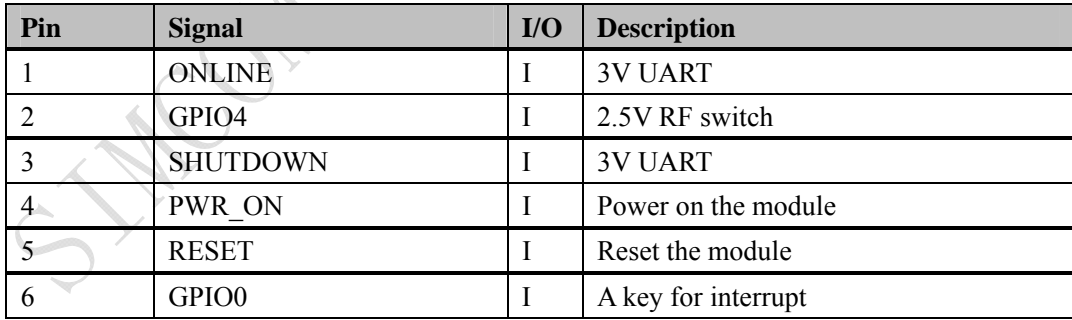

€

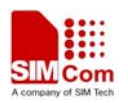

# <span id="page-18-0"></span>**3.10 IIC expand IO interface**

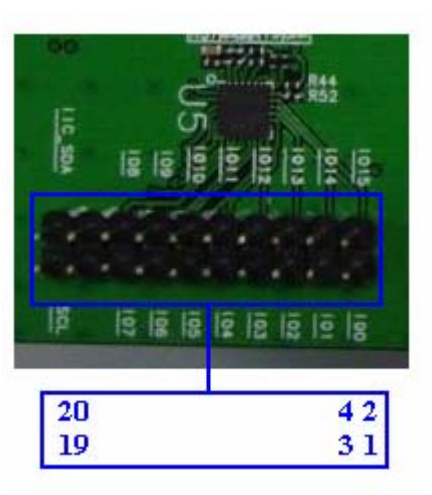

# **Figure 13: IIC expand IO Interface**

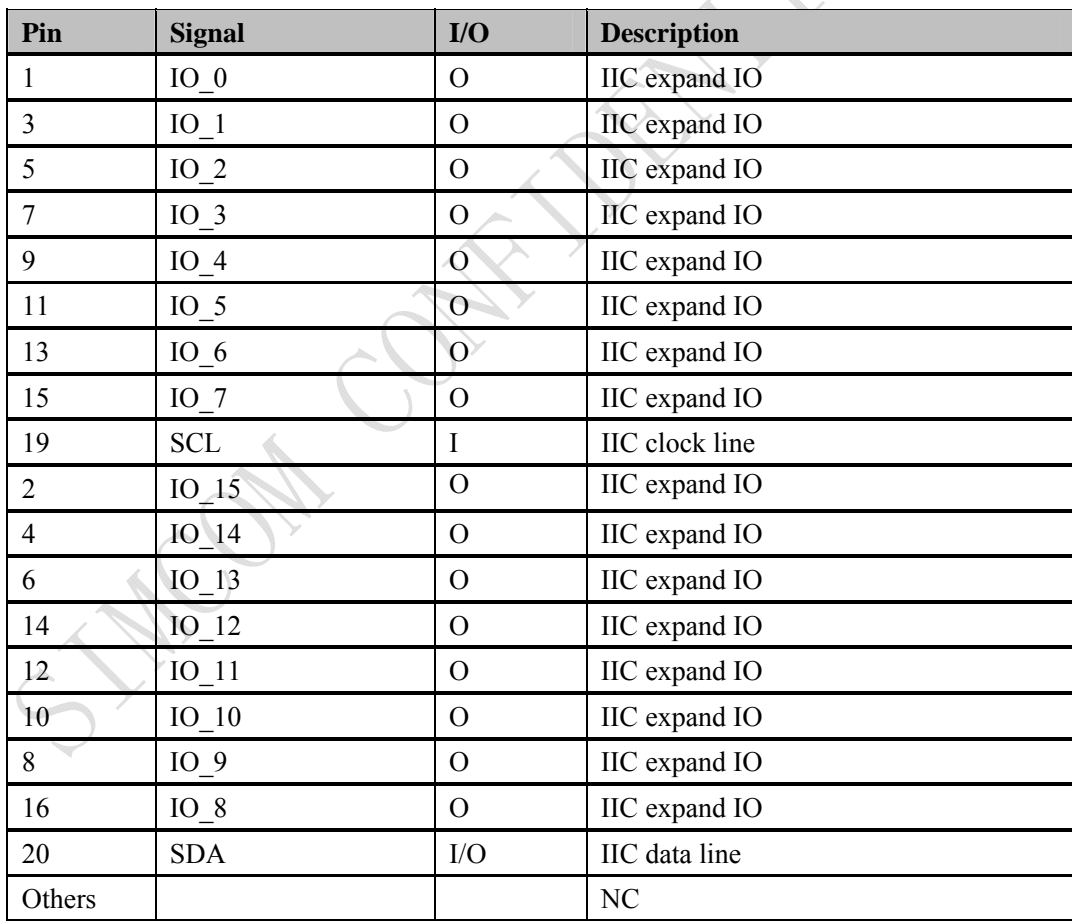

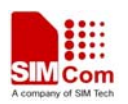

# <span id="page-19-0"></span>**3.11 Audio & GPIO interface**

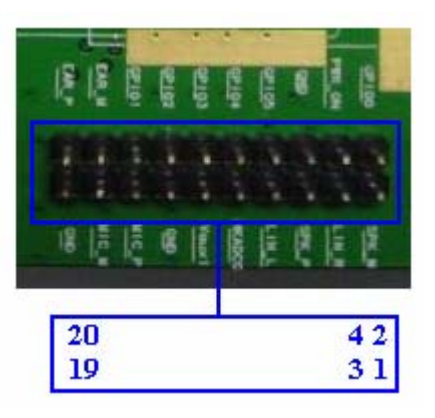

**Figure 14: Audio and GPIO Interface** 

 $\overline{\mathcal{C}}$ 

**Audio & GPIO interface**--- J9 **Pin List** 

| Pin            | <b>Signal</b>           | I/O                 | <b>Description</b>                                                                                |
|----------------|-------------------------|---------------------|---------------------------------------------------------------------------------------------------|
| $\mathbf{1}$   | SPK M                   | $\Omega$            | Speaker minus                                                                                     |
| 3              | LIN R                   |                     | Ground                                                                                            |
| 5              | SPK P                   | $\overline{O}$      | Speaker plus                                                                                      |
| $\overline{7}$ | ${\rm LIN\,}$ ${\rm L}$ |                     | Ground                                                                                            |
| 9              | <b>HKADC0</b>           | $\overline{I}$      | ADC interface                                                                                     |
| 11             | VAux1                   | $\overline{O}$      | LDO                                                                                               |
| 13             | <b>GND</b>              |                     | Ground                                                                                            |
| 15             | MIC1 P                  | $\mathcal{I}$       | MIC plus                                                                                          |
| 17             | MIC1 M                  | Ì                   | MIC minus                                                                                         |
| 19             | <b>GND</b>              |                     | Ground                                                                                            |
| $\overline{2}$ | GPIO0                   | Input,<br>interrupt | Input Port with interrupt,<br>Use AT Command to set interrupt<br>triggering mechanism & polarity. |
| $\overline{4}$ | PWR ON                  | I                   | Power On/off                                                                                      |
| 6              | <b>GND</b>              |                     | Ground                                                                                            |
| 14             | GPIO5                   | $\mathbf{O}$        | General Purpose Output Port (default<br>value: Low Level)                                         |
| 12             | GPIO4                   | $\mathbf I$         | RF Control Interrupt: Flight Mode<br>Switch                                                       |
| 10             | GPIO3                   | $\Omega$            | General Purpose Output Port (default<br>value: Low Level)                                         |
| 8              | GPIO <sub>2</sub>       | I                   | General Purpose Input Port without<br>interrupt.                                                  |
| 16             | GPIO1                   | $\Omega$            | General Purpose Output Port without<br>interrupt. Status Led indication.                          |
| 18             | EAR1Q N                 | $\mathcal{O}$       | Negative receiver output                                                                          |
| 20             | EAR1Q P                 | $\overline{O}$      | Positive receiver output                                                                          |

**SIM5218 EVB User Guide** 20 **09.12.2008** 

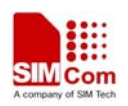

# <span id="page-20-0"></span>**4 EVB and accessory equipment**

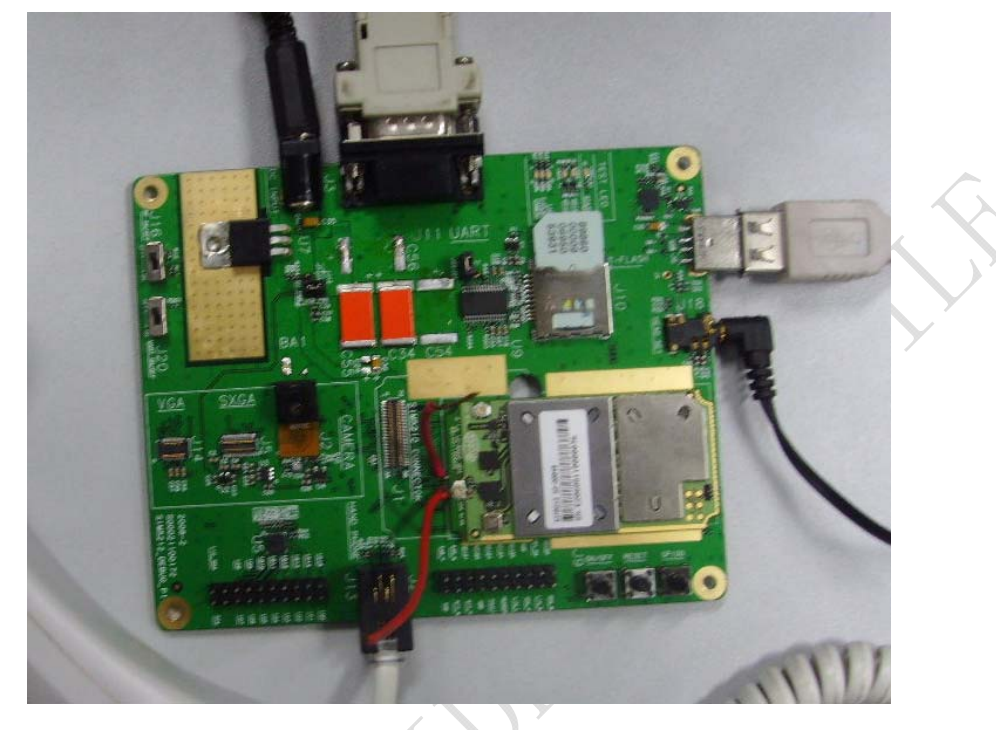

At normal circumstance, the EVB and its accessory are equipped as the Figure below.

**Figure 15: EVB and accessory equipment** 

# **5 Illustration**

#### **5.1 Running**

- (1) Connect the SIM5218 module to the 70pins connector on SIM5218 EVB, inserting 6V direct
- current source adapter, you should connect J7 and J19 pin on the board;
- (2) Insert a valued SIM card and check the antenna is connected;
- (3) Press the on/off switch for about 1 second, and then SIM5218 module begins running.

You can see the light on the EVB flashing at a certain frequency. By the state, you can judge whether the EVB and SIM5218 can run or not. No function and test can be executed when we have not connected necessary accessories.

#### *NOTE: This EVB board supports USB power on when you connect J12 and J19 together.*

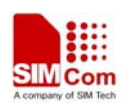

#### <span id="page-21-0"></span>**5.2 Connecting Net and calling**

(1) Connect the serial port line to the serial port, open the HyperTerminal (AT command windows) on your Personal computer, the location of the HyperTerminal in windows2000 is START→accessory→communication→HyperTerminal. Set correct Baud Rate and COM number. The Baud Rate of SIM5218 is 115200, and the COM number based on which USB port your serial port line insert in, you should select such as COM1 or COM2 etc.

(2) Connect the antenna to the SIM5218 module using an antenna transmit line, insert SIM card into the SIM card interface, and insert headphones or headset into its interface.

(3) Act on the step of running which mentioned above, power on the system, typing the AT command in the HyperTerminal, and then the SIM5218 module will execute its corresponding function.

(4) If you want to use USB port, you should setup the drivers for the USB modem, after that, you will see 3 virtual serial ports in device list in windows system. Now you can connect the device following step 1~3. The performance of the virtual serial port is as same as the serial port.

#### **5.3 Downloading**

Connect the USB port line to the **USB** port, connect the direct current source adapter, run the download program, select the Diag port on USB interface (such as COM3,COM4,etc), and choose the correct image, press the start button on the program to enter downloading mode.

*NOTE: You should enter download mode using AT command AT+CSWITCHTEST=1. Please refer ATC specification for more information.* 

#### **5.4 Turns off**

Press the PWRKEY for about 1 second, SIM5218 module will be turned off. *NOTE: If you use USB to power on the module, just disconnect the USB cable to turn off.*

#### **Contact us:**

#### **Shanghai SIMCom Wireless Solutions Ltd.**

Add: Building A, SIM Technology Building, No.633, Jinzhong Road, Changning Disdrict, Shanghai P.R. China 200335 Tel: +86-21-3252 3300 Fax: +86-21-3252 3301 URL: www.sim.com/wm